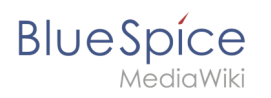

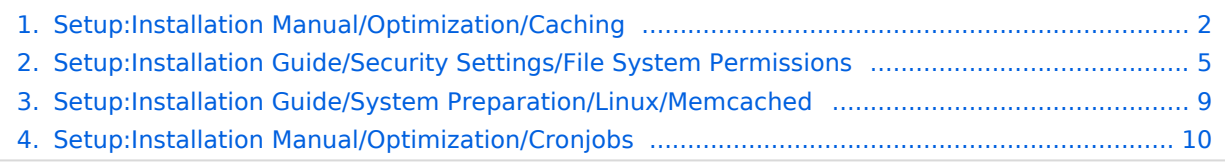

<span id="page-1-0"></span>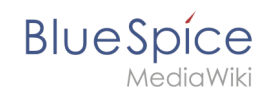

# Setup:Installation Manual/Optimization/Caching

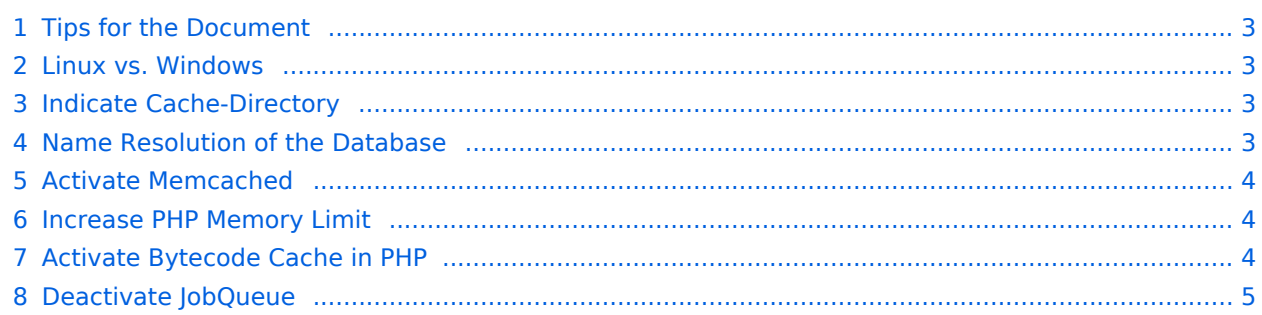

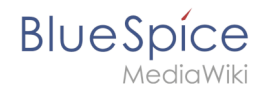

This document describes different caching options to enhance the performance of your BlueSpice installation.

#### <span id="page-2-0"></span>Tips for the Document

- Please, read this manual completely and work through the single installation steps one after another.
- For editing the configuration files with a text editor, the files must be saved in UTF-8 coding without BOM (Byte Order Mark).
- The placeholder  $\leq$  installpath-bluespice> stands for the path to your BlueSpice installation, e.g  $\mid$  C: \inetpub\wwwroot\bluespice (Windows) or /var/www/bluespice (Linux).

#### <span id="page-2-1"></span>Linux vs. Windows

Please note that with equal hardware conditions, BlueSpice empirically runs more performantly on Linux than on Windows servers.

#### <span id="page-2-2"></span>Indicate Cache-Directory

This forces BlueSpice to use the filesystem instead of the database for some internal caches. To do this, create the file <installpath-bluespice> /settings.d/001-Directories.php and add the following content:

<?php

```
$wgCacheDirectory = "$IP/cache";
```
Save and close the file.

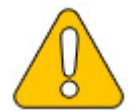

**Note that the directory "cache" in <installpath-bluespice> must be writable by the web server. For more information, read the [file system permissions.](#page-4-0)**

#### <span id="page-2-3"></span>Name Resolution of the Database

If this hasn't already been done while setting up MediaWiki, please make sure that the database server will be adressed via IP if it runs on the same server than BlueSpice. Especially Windows has problems with the resolution of "localhost".

To do this, open <installpath-bluespice> /LocalSettings.php and locate the variable **\$wgDBserver**. The line should ideally be:

```
$wgDBserver = "127.0.0.1";
```
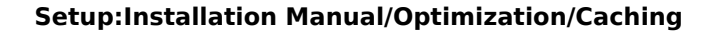

<span id="page-3-0"></span>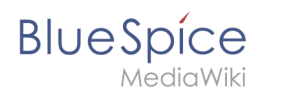

## Activate Memcached

Create the file <installpath-bluespice> /settings.d/001-Memcached.php and add the following content:

```
<?php
$wgMainCacheType = CACHE_MEMCACHED;
$wgSessionCacheType = CACHE_DB;
$wgMemCachedServers = [ "127.0.0.1:11211" ];
```
Save and close the file.

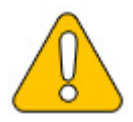

**The prerequisite is an installed and configured memcached server on the BlueSpice server. Read the [memcached](#page-8-0) article for more information.**

## <span id="page-3-1"></span>Increase PHP Memory Limit

A higher memory limit of PHP results in a faster execution. ¶ This can be changed in php.ini. Locate and adjust the following option:

```
memory_limit = 512M (means 512 MB - varies from the available memory)
```
After saving and closing php.ini, the web server must be restarted.

## <span id="page-3-2"></span>Activate Bytecode Cache in PHP

Since PHP 5.5 the bytecode cache "opcache" is included.

This needs to be activated in the php.ini first. Check if the module is integrated there. This is done via the line:

```
zend extension=opcache.dll (Windows)
zend_extension=opcache.so (Linux)
```
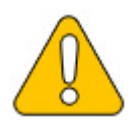

**Please also note the specification of the distributor for activating PHP modules under Linux.**

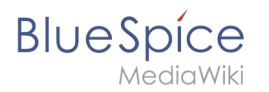

Please, do the following configuration of the opcache in php.ini. Normally, all options should already exist, but are commented out by semicolon (;) at the beginning of the line. Locate the respective option in php.ini, remove the semicolon at the beginning of the line and adjust the settings as follows:

```
opcache.enable=1
opcache.memory_consumption=512 (means 512 MB - varies from the available memory)
opcache.max_accelerated_files=5000
opcache.validate_timestamps=1
opcache.revalidate freq=2
```
After saving and closing php.ini, the web server must be restarted.

#### <span id="page-4-1"></span>Deactivate JobQueue

<span id="page-4-0"></span>For this, read the [paragraph "runJobs.php" in the "Cronjobs" article](#page-10-0).

# **File System Permissions**

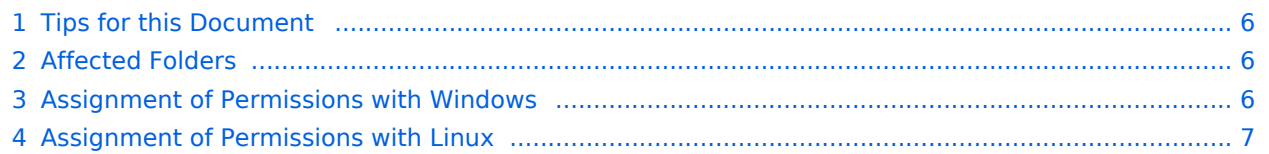

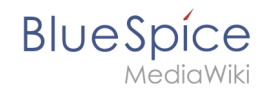

For trouble-free usage of your BlueSpice installation, the web server requires write permissions to several folders of the file system. However, it is recommended to keep the rights for all other files and folders to a minimum. This document shows you the relevant folders and the correct permissions setting.

# <span id="page-5-0"></span>Tips for this Document

- Please, read this manual completely and work through the single installation steps one after another.
- For editing the configuration files with a text editor, the files must be saved in UTF-8 coding without BOM (Byte Order Mark).
- The placeholder stands for the path to your BlueSpice installation, e.g  $|C:$ \inetpub\wwwroot\bluespice (Windows) or /var/www/bluespice (Linux).

## <span id="page-5-1"></span>Affected Folders

The folders, which require write permissions, are:

- $\bullet$ <installpath-bluespice> /cache
- $\bullet$ <installpath-bluespice> /images
- $\bullet$ <installpath-bluespice> /extensions/BlueSpiceFoundation/config
- $\bullet$ <installpath-bluespice> /extensions/BlueSpiceFoundation/data
- $\bullet$ <installpath-bluespice> /extensions/Widgets/compiled\_templates **(only BlueSpice pro)**

#### <span id="page-5-2"></span>Assignment of Permissions with Windows

Assign "change" rights for this folder for the local user "Everyone".

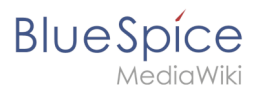

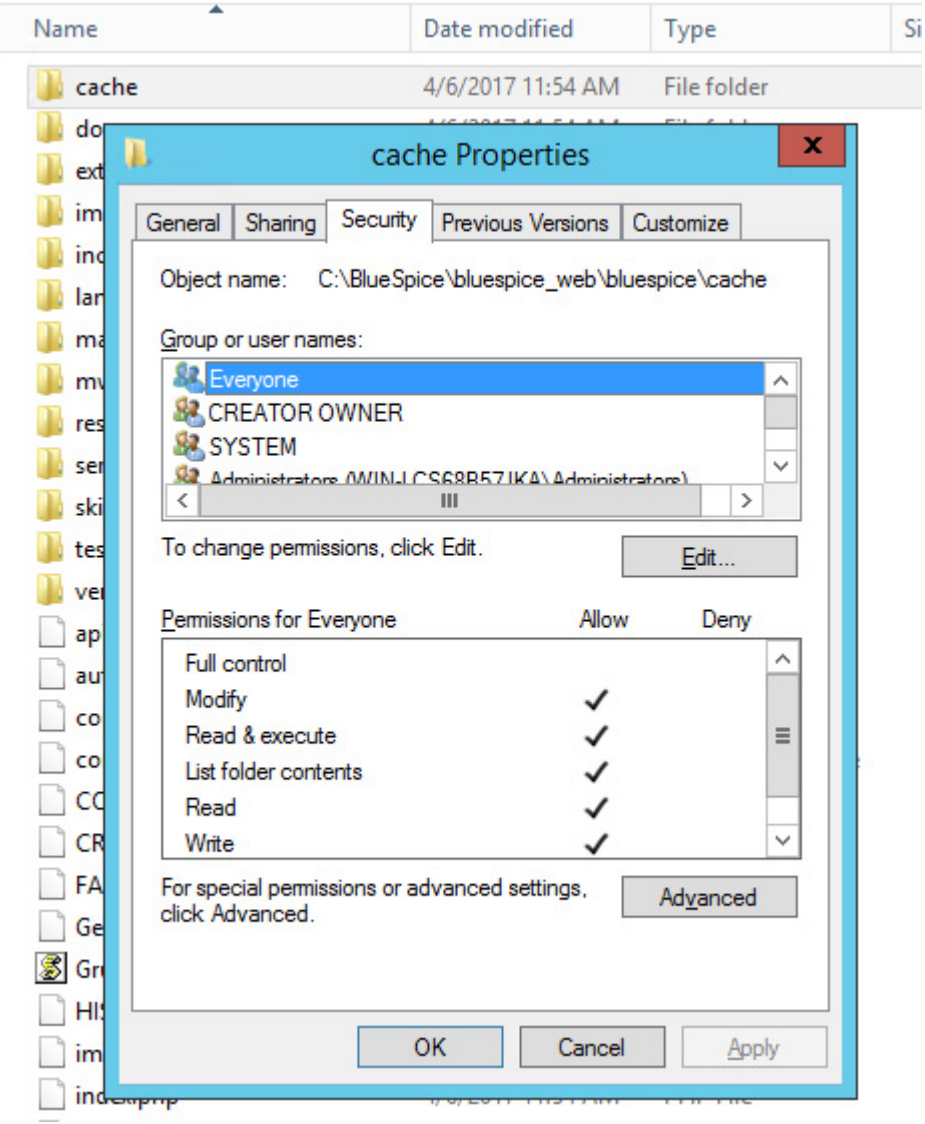

#### <span id="page-6-0"></span>Assignment of Permissions with Linux

Here you can assign rights much more strictly, which is also recommended. Transfer the directory <installpath-bluespice> recursively to the user root (CHMOD for Files 644, CHMOD for Directories 755) and after this, transfer the mentioned directory recursively to the user and the group, under which the Apache Web Server runs (Debian/Ubuntu e.g. "www-data").

In the following, we provide a bash script, which works through this tasks for you with only one command.

To do so, create the file /usr/local/bin/setWikiPerm and copy the following code into this file:

```
#!/bin/bash
WWW_USER="www-data"
WWW_GROUP="www-data"
WWW HOME=`eval echo ~$WWW USER`
```
# **BlueSpice**

lediaWiki

```
WWW_CFG=$WWW_HOME/.config
if \sqrt{5#} -eq \theta ]; then
         echo "You must enter the path of your MediaWiki installation."
         exit
elif [ ! -d $1 ]; then
         echo "$1 does not exist or is no path."
         exit
fi
if [ ! -f $1/LocalSettings.php ]; then
         echo "$1 contains no Localsettings.php"
         exit
fi
PATH=`echo "$1" | sed -e 's#/$##'`
/usr/bin/find $PATH -type d -exec /bin/chmod 755 {} \;
/usr/bin/find $PATH -type f -exec /bin/chmod 644 \}) \;/bin/chown -R root:root $PATH
pathes=(
 "$PATH/cache" \
 "$PATH/images" \
 "$PATH/_sf_archive" \
 "$PATH/_sf_instances" \
         "$PATH/extensions/BlueSpiceFoundation/data" \
         "$PATH/extensions/BlueSpiceFoundation/config" \
         "$PATH/extensions/Widgets/compiled_templates" \
)
for i in "${pathes[@]}"; do
         if [ -d $i ]; then
                 /bin/chown -R $WWW_USER:$WWW_GROUP $i
         fi
done
if [ ! -d $WWW_CFG ]; then
         /bin/mkdir $WWW_CFG
fi
/bin/chown -R $WWW_USER:$WWW_GROUP $WWW_CFG
/usr/bin/find $PATH/extensions -iname 'create_pygmentize_bundle' -exec /bin/chmod +x 
{} \;
/usr/bin/find $PATH/extensions -iname 'pygmentize' -exec /bin/chmod +x \{\} \;
/usr/bin/find $PATH/extensions -name 'lua' -type f -exec /bin/chmod 755 {} \;
```
If needed, replace the content of the variables

WWW\_USER="www-data" WWW\_GROUP="www-data"

with the approprate user and group of your distribution.

After this, assign CHMOD 755 to this file. Now you can run the script and let it do the complete permission setting automatically with the following command:

```
setWikiPerm | <installpath-bluespice>
```
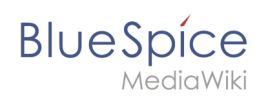

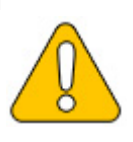

**Note that when the update.php is executed on the console, the rights can be partially discarded. For this reason, set the rights to "update.php" again.**

# <span id="page-8-0"></span>**Memcached on Linux**

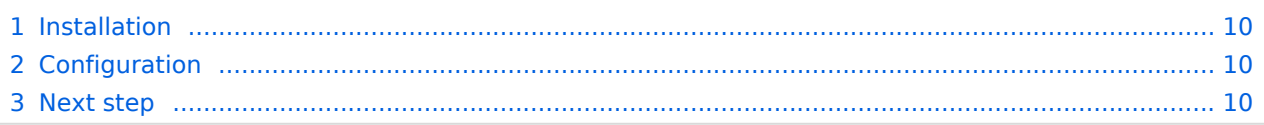

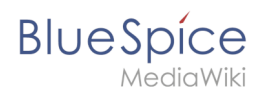

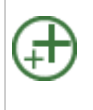

**Memcached is a cache server to improve the performance of your BlueSpice installation. It is not required for the actual operation of BlueSpice. The steps listed here are therefore optional.**

## <span id="page-9-1"></span>Installation

Install Memcached with Aptitude:

```
apt-get update; \
apt-get -y install memcached; \
apt-get clean
```
## <span id="page-9-2"></span>Configuration

Open the file containing the memcached configuration (for example, /etc/memcached.con on Debian / Ubuntu). Find the *'-m'* argument there and increase the available memory according to your server's capabilities:

-m 512

Save and close the file and restart memcached with service memcached restart.

#### <span id="page-9-3"></span>Next step

If you have completed all steps successfully and want to install BlueSpice pro, proceed to the next step " [Texvc"](https://en.wiki.bluespice.com/wiki/Setup:Installation_Guide/System_Preparation/Linux/Texvc). If you want to install BlueSpice free, you can now continue with Installing [BlueSpice](https://en.wiki.bluespice.com/wiki/Setup:Installation_Guide/BlueSpice_Installation).

# <span id="page-9-0"></span>**Cronjobs**

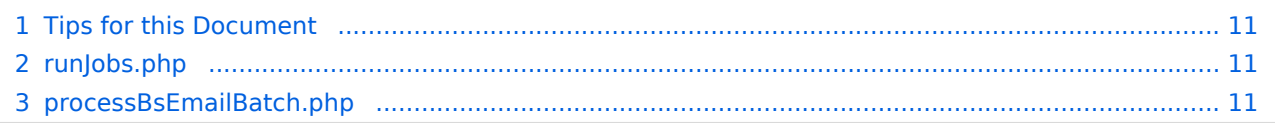

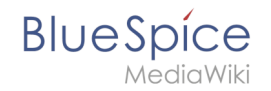

This document describes cronjobs an related configurations, which should be set for your BlueSpice (depending on the used version).

### <span id="page-10-1"></span>Tips for this Document

- Please, read this manual completely and work through the single installation steps one after another.
- For editing the configuration files with a text editor, the files must be saved in UTF-8 coding without BOM (Byte Order Mark).
- The placeholder  $\langle$  -installpath-bluespice> stands for the path to your BlueSpice installation, e.g  $\vert$  C: \inetpub\wwwroot\bluespice (Windows regarding the documentation ["Folder structure under Windows](https://en.wiki.bluespice.com/wiki/Setup:Installation_Manual/Advanced/Folder_structure_under_Windows) ") or /var/www/bluespice (Linux).
- The placeholder <tomcat-webapps stands for the path to the webapps directory of your Tomcat server, e.g C:\Program Files\Apache Software Foundation\Tomcat 8.5\webapps (Windows) or /var/lib /tomcat8/webapps (Linux).

## <span id="page-10-0"></span>runJobs.php

Time-consuming processes will be moved to a processing queue in the background of BlueSpice. With every page impression, a part of these will be processed. For the case that there are lots of processes in the queue and there are relatively litte page impressions, the tasks will not be processed promptly.

For this reason, the queue should be processed regularly by cronjob.

Now create a cronjob (Windows: "Scheduled task") depending on your operating system. The command to execute is:

```
php <installpath-bluespice> /maintenance/runJobs.php (Linux)
php.exe <installpath-bluespice> \maintenance\runJobs.php (Windows)
```
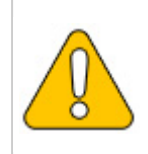

**It is recommended to specify the complete path to php.exe under Windows. For more information, see the [environment variables](https://en.wiki.bluespice.com/wiki/Setup:Installation_Guide/Services_and_system_configuration/Environment_Variables) document.**

Execute the cronjob every **10 minutes**.

#### <span id="page-10-2"></span>processBsEmailBatch.php

For reports via email sent from MediaWiki, please create a cronjob and run it daily. The command for this is:

# **BlueSpice**

ediaWiki

php <installpath-bluespice> /extensions/BlueSpiceEchoConnector/maintenance /processBsEmailBatch.php *(Linux)* php.exe <installpath-bluespice> \extensions\BlueSpiceEchoConnector\maintenance\processB sEmailBatch.php *(Windows)*

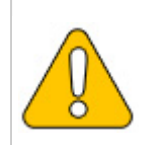

**It is recommended to specify the complete path to php.exe under Windows. For more information, see the [environment variables](https://en.wiki.bluespice.com/wiki/Setup:Installation_Guide/Services_and_system_configuration/Environment_Variables) document.**